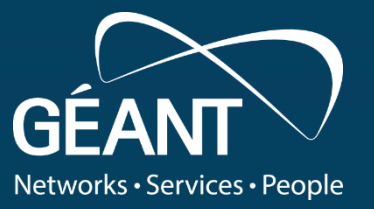

**Vojdan Kjorveziroski (UKIM) Pavle Vuletić (UoB) Łukasz Łopatowski (PSNC) Fréderic Loui (Renater)** NOMS 2022 25-29 April 2022 **On-Demand Network Management with NMaaS: Network Management as a Service**

 $\circledcirc$ 

 $\bigoplus$ 

 $R$ 

 $\bullet$ 

Budapest, Hungary

 $\hat{\otimes}$ 

# **Agenda**

#### **Introduction to NMaaS**

NMaaS in a Nutshell

Reasons for using NMaaS

Deployment Options

#### **NMaaS Demo**

Discovering the NMaaS Web Interface Deploying a new Application Accessing the new Application Application Configuration Workflow

**Q&A**

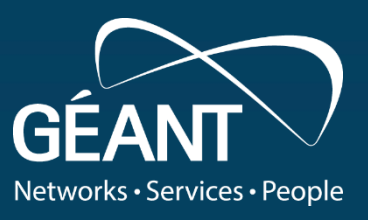

## **NMaaS in a Nutshell**

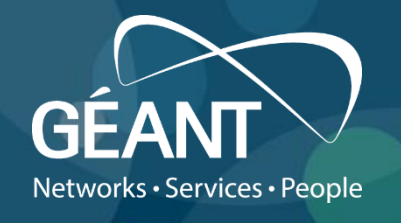

#### *What?*

- A catalog of open-source applications, with a focus on Network Management
- A platform developed and maintained within the GÉANT Project
- Allows on-demand deployment of applications present in the catalog on the infrastructure where NMaaS is installed

#### *For whom?*

NRENs and NREN end institutions, GÉANT Project teams, private institutions

#### *Why?*

To **ease** network management and monitoring software **deployment**, **configuration** and **maintenance** To allow users to focus solely on using their services

#### **NMaaS in a Nutshell**

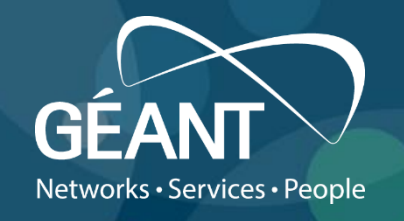

- Kubernetes container orchestrator
- Applications added to the NMaaS catalog are represented by Helm charts
- GitOps principle for configuring deployed applications

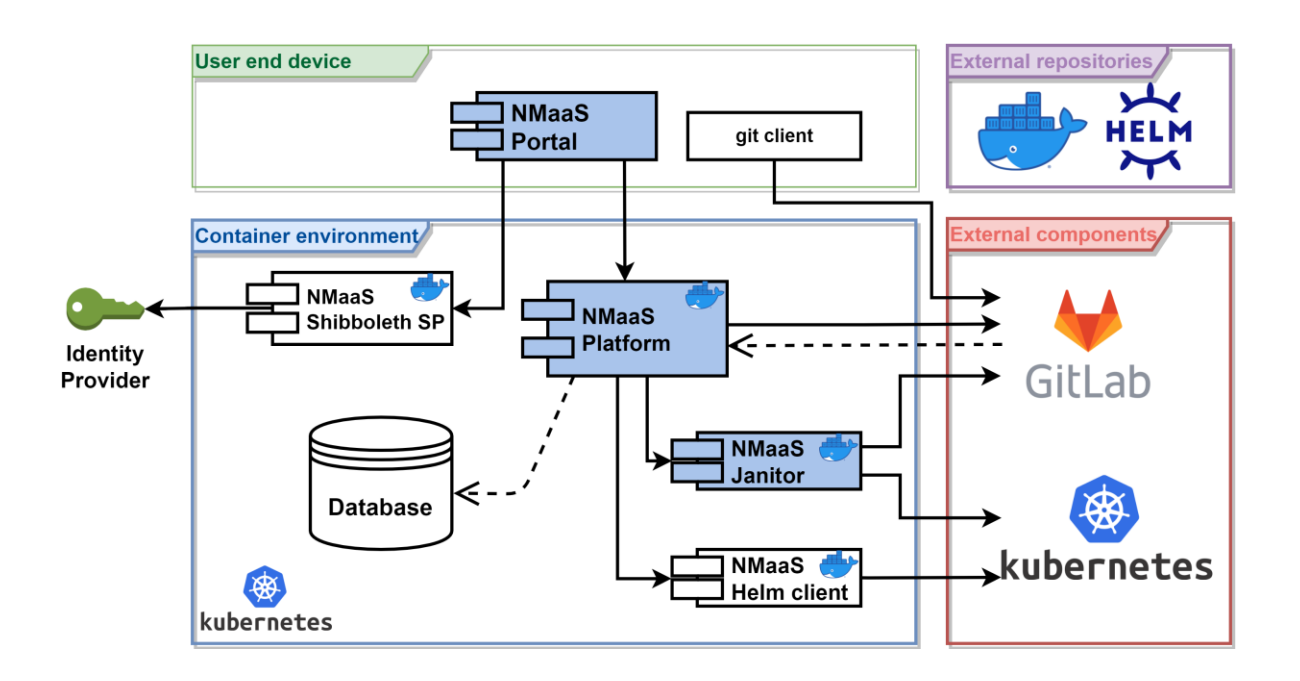

#### **Deployment Options**

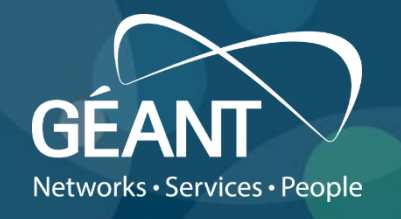

- Demo instance available on [https://nmaas.geant.org](https://nmaas.geant.org/)
- Production instance managed by the GÉANT Project available on [https://nmaas.eu](https://nmaas.eu/)
	- Limited to GÉANT Project partners
- **Running your own instance on-premise**
	- **Free software (as in beer)**
		- Open sourcing of all the components underway
	- Installation documentation available online
		- <https://wiki.geant.org/display/NMAAS/NMaaS+Installation+Guide>
		- <https://wiki.geant.org/display/NMAAS/NMaaS+User+Guide>
		- <https://wiki.geant.org/display/NMAAS/Local+NMaaS+Testing+Environment>

#### **Demo: Using NMaaS – Initial Login**

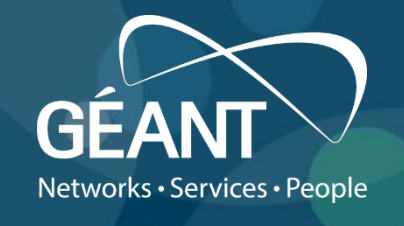

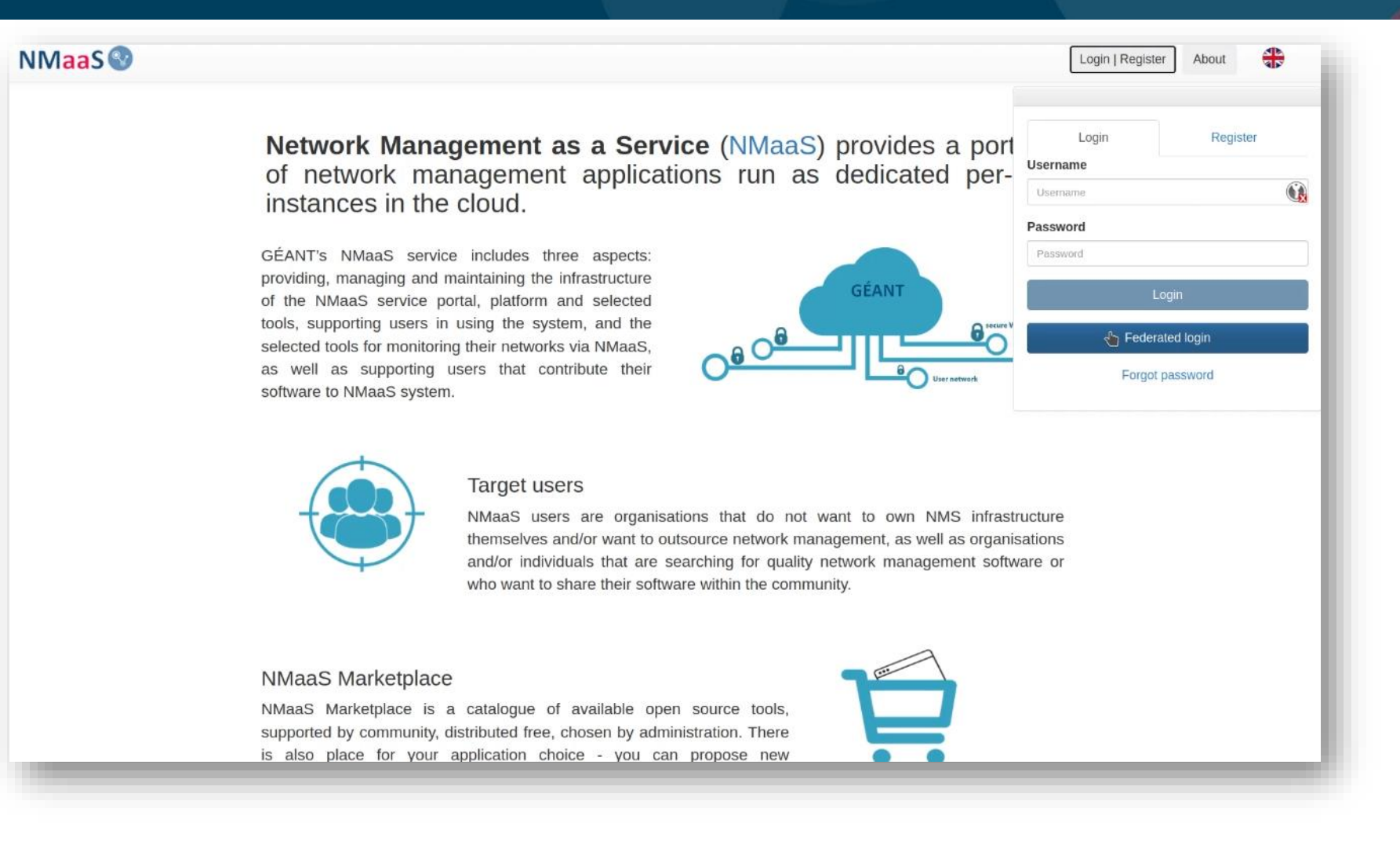

**Introduction Demo: Using NMaaS Demo: Using NMaaS Demo: Using NMaaS Demo: Using NMaaS Q&A** 

#### **Demo: Using NMaaS – The Application Catalog**

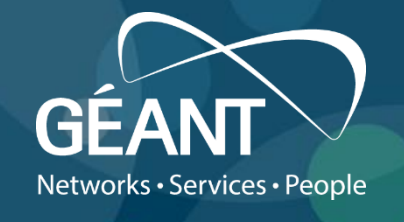

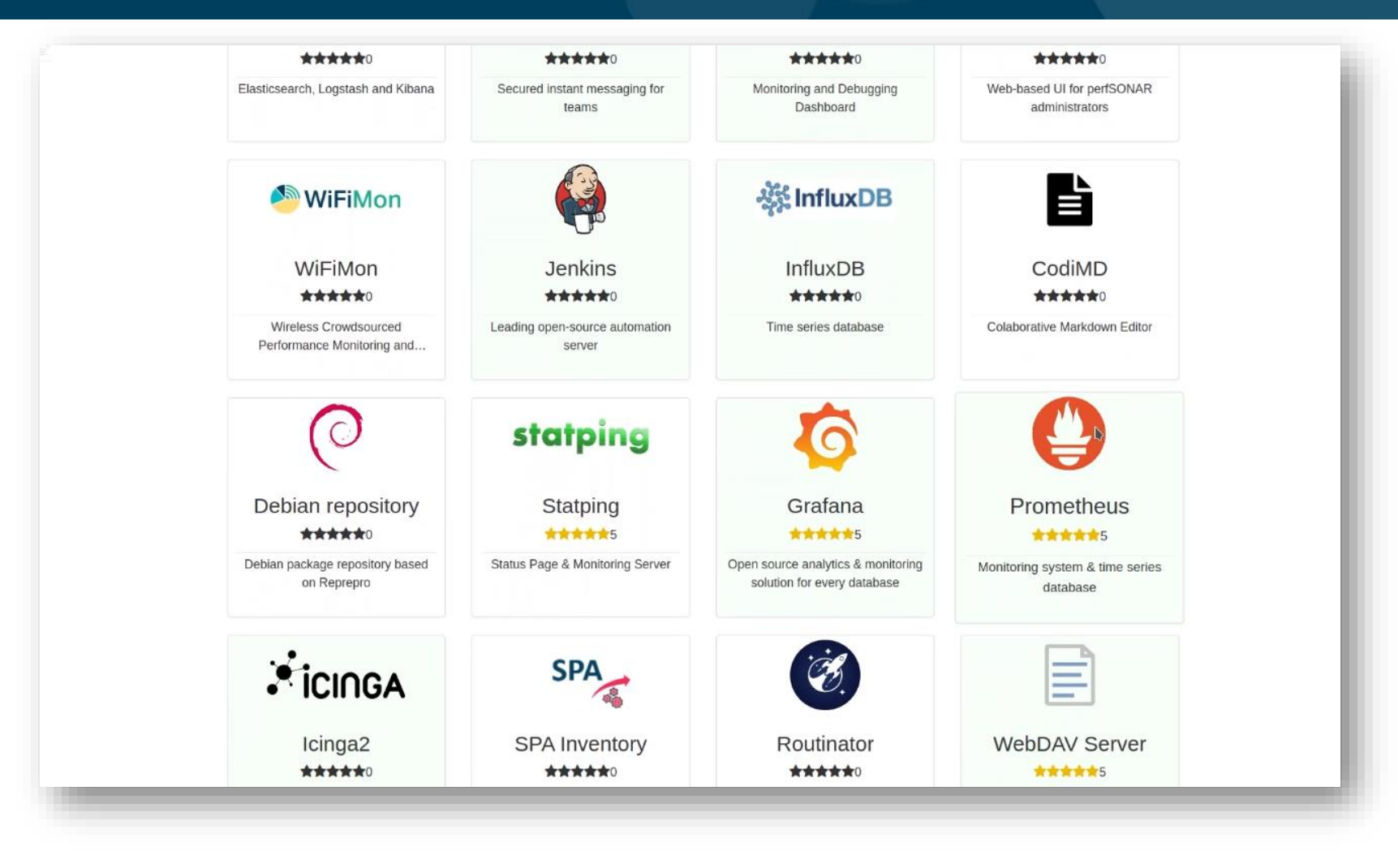

Introduction **Demo: Using NMaaS** Q&A

## **Demo: Using NMaaS – Deploying an Application on NMaaS**

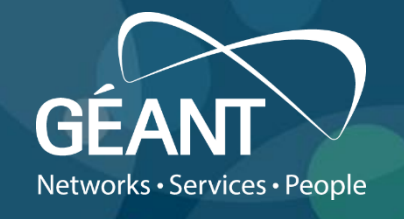

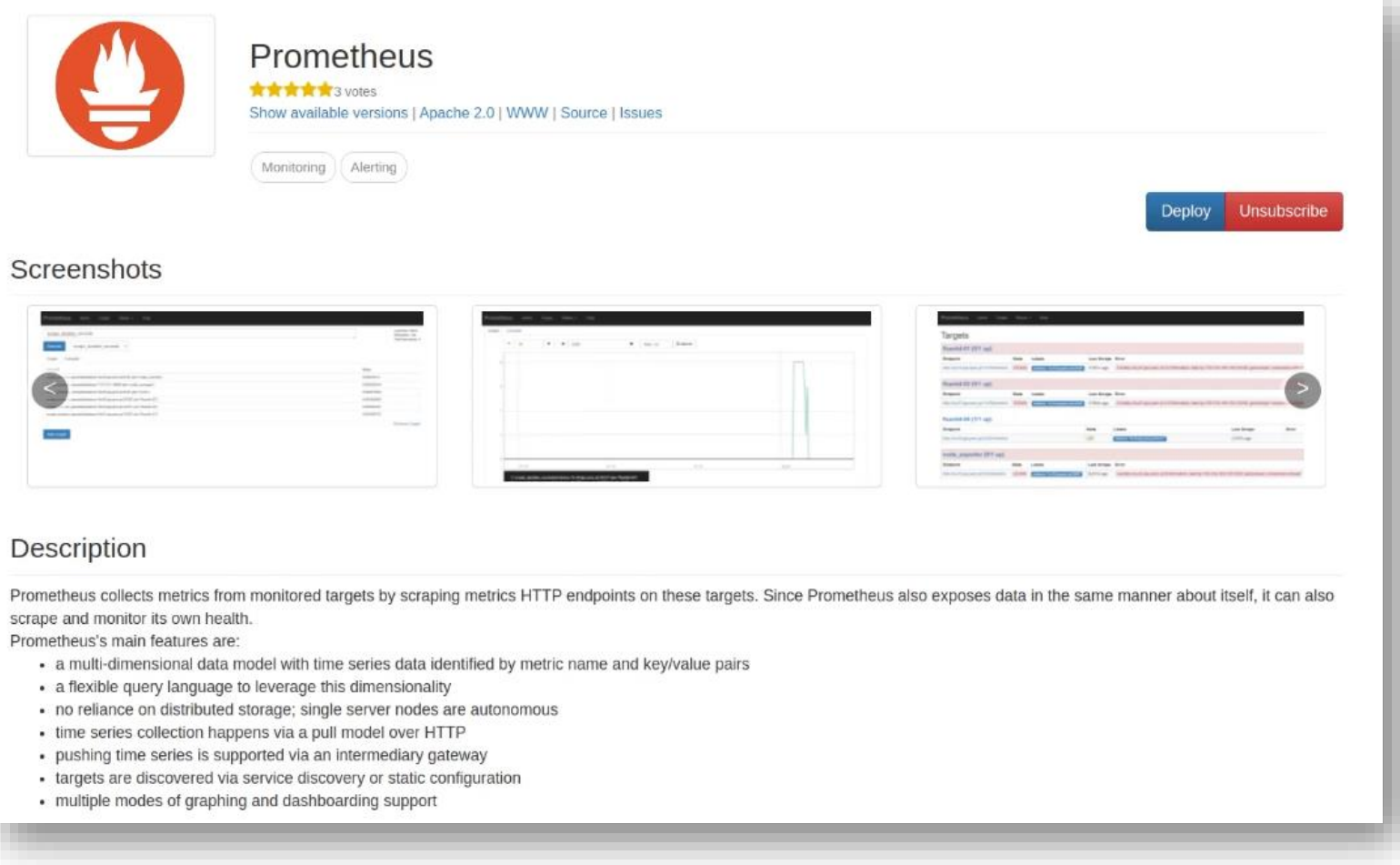

Introduction **Demo: Using NMaaS** Q&A

#### **Demo: Using NMaaS – First Step of the Deployment Wizard**

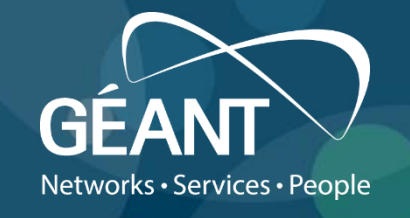

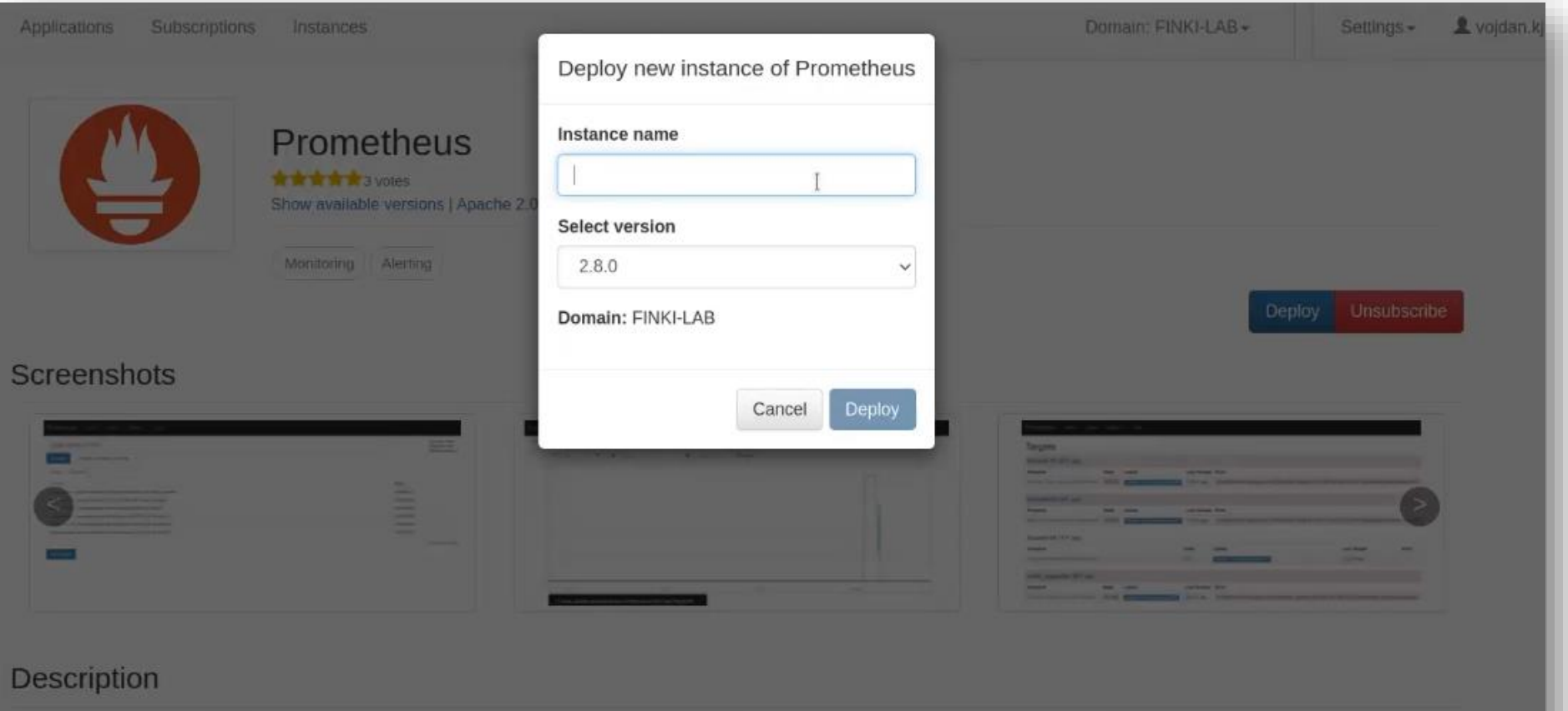

Prometheus collects metrics from monitored targets by scraping metrics HTTP endpoints on these targets. Since Prometheus also exposes data in the same manner about itself, it can also scrape and monitor its own health.

## **Demo: Using NMaaS – Initial Configuration Wizard**

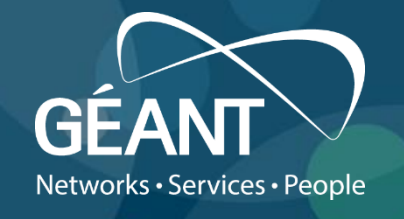

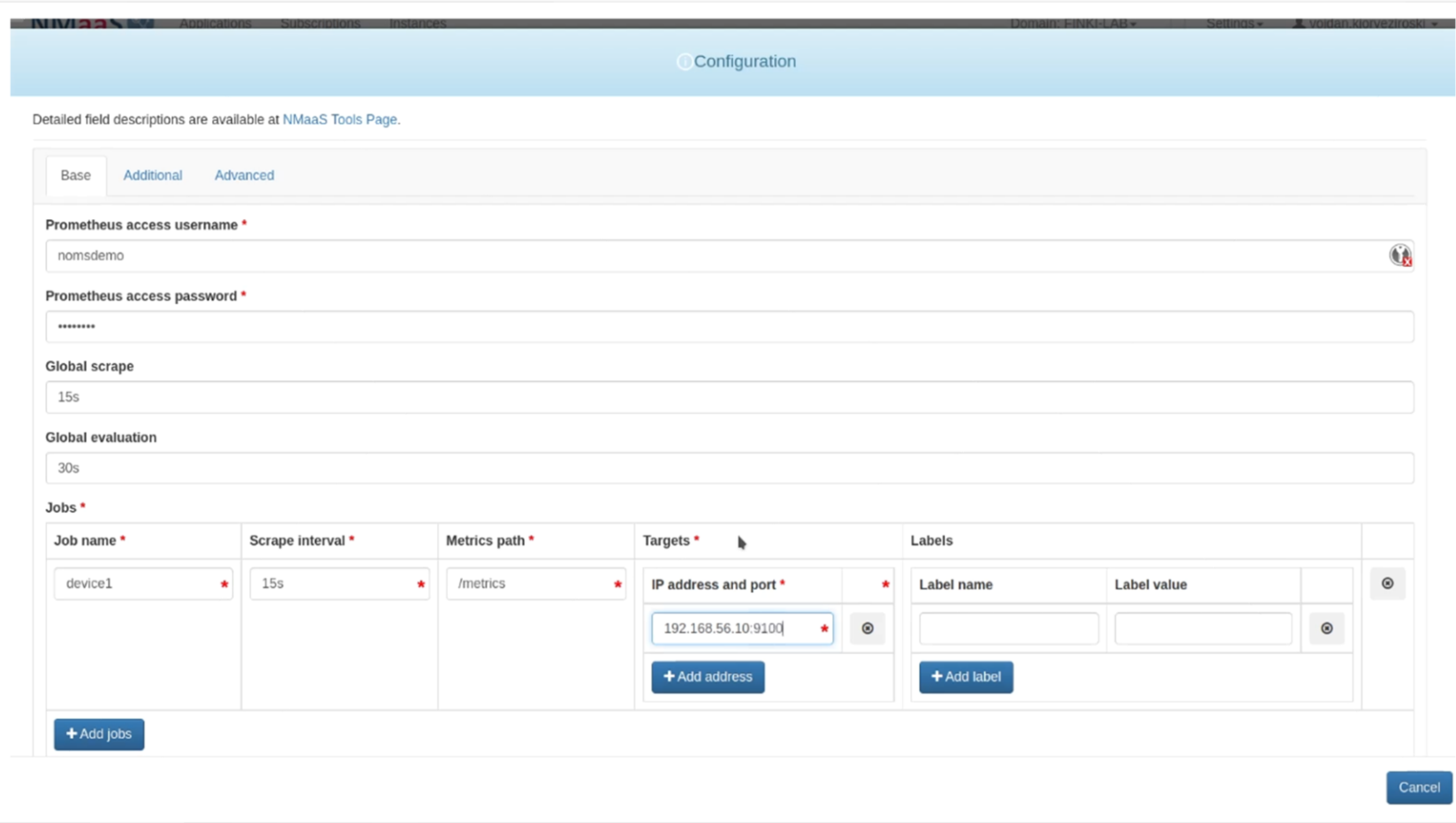

## **Demo: Using NMaaS – Status of a Deployed Application**

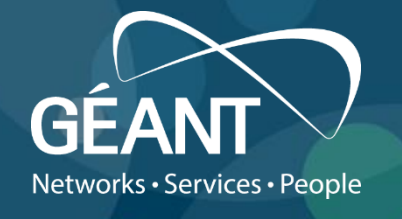

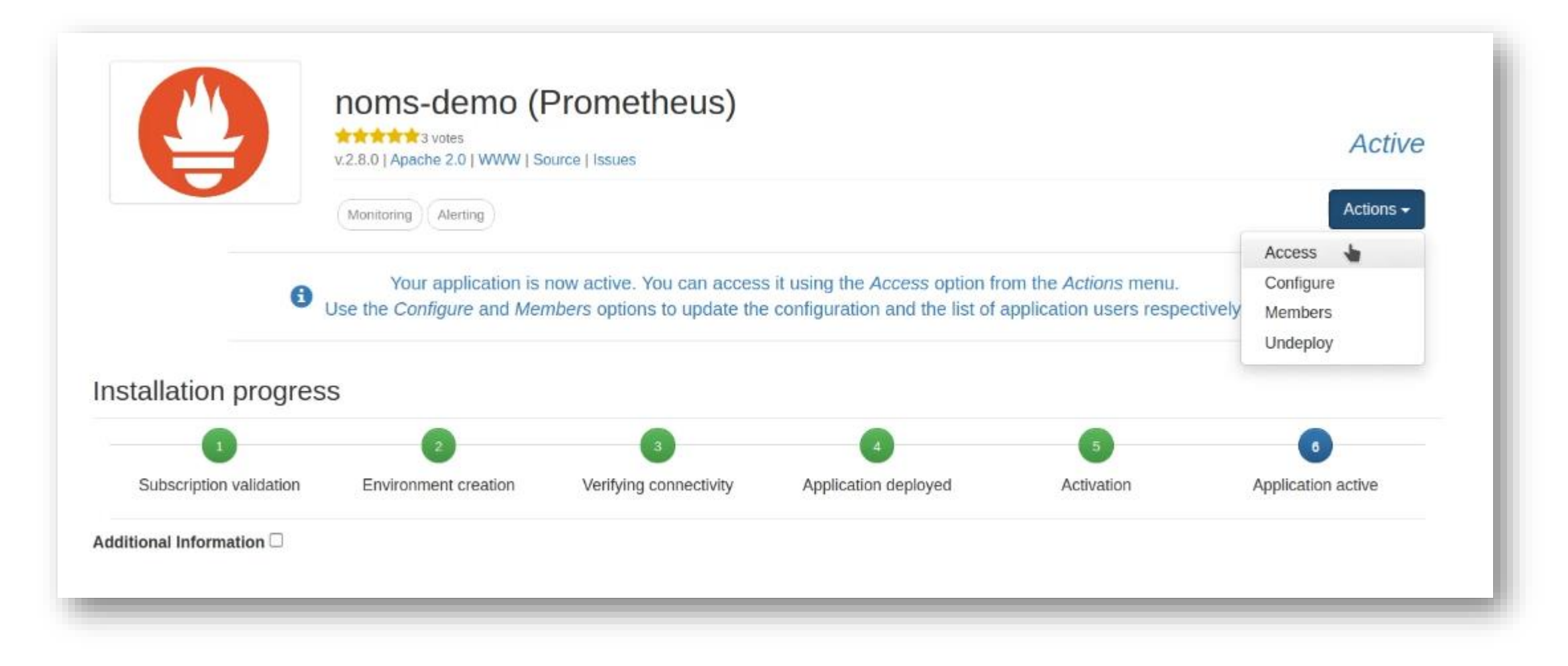

## **Demo: Using NMaaS – Validating the Status of a Deployed Application**

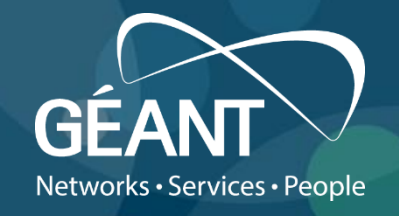

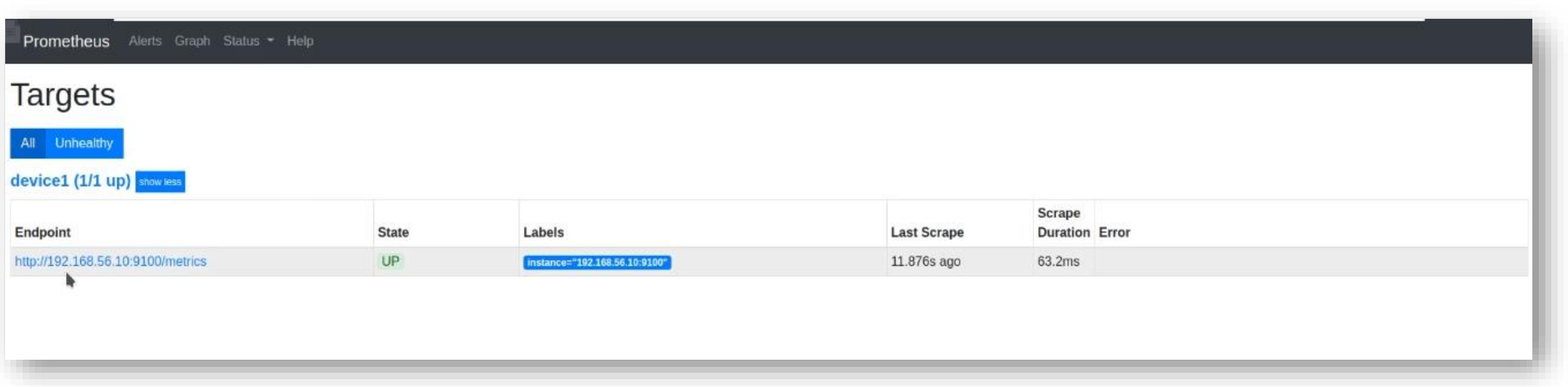

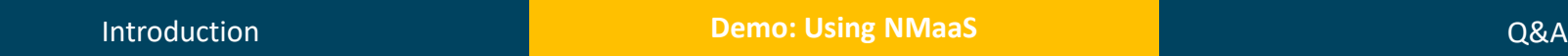

12

#### **Demo: Using NMaaS – Integration with a Git Repository**

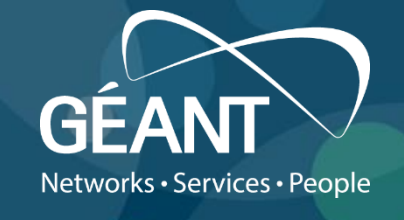

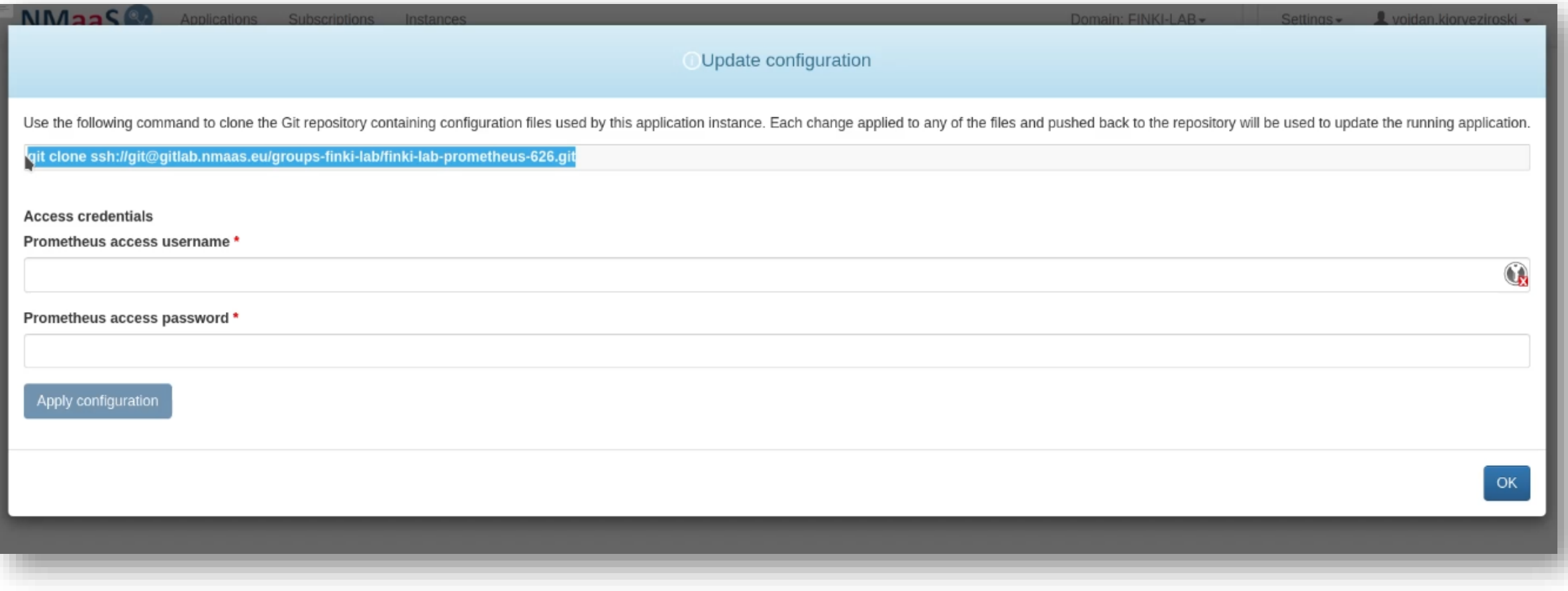

# Networks · Services · People

#### **Demo: Using NMaaS – Altering an Application's Configuration Locally**

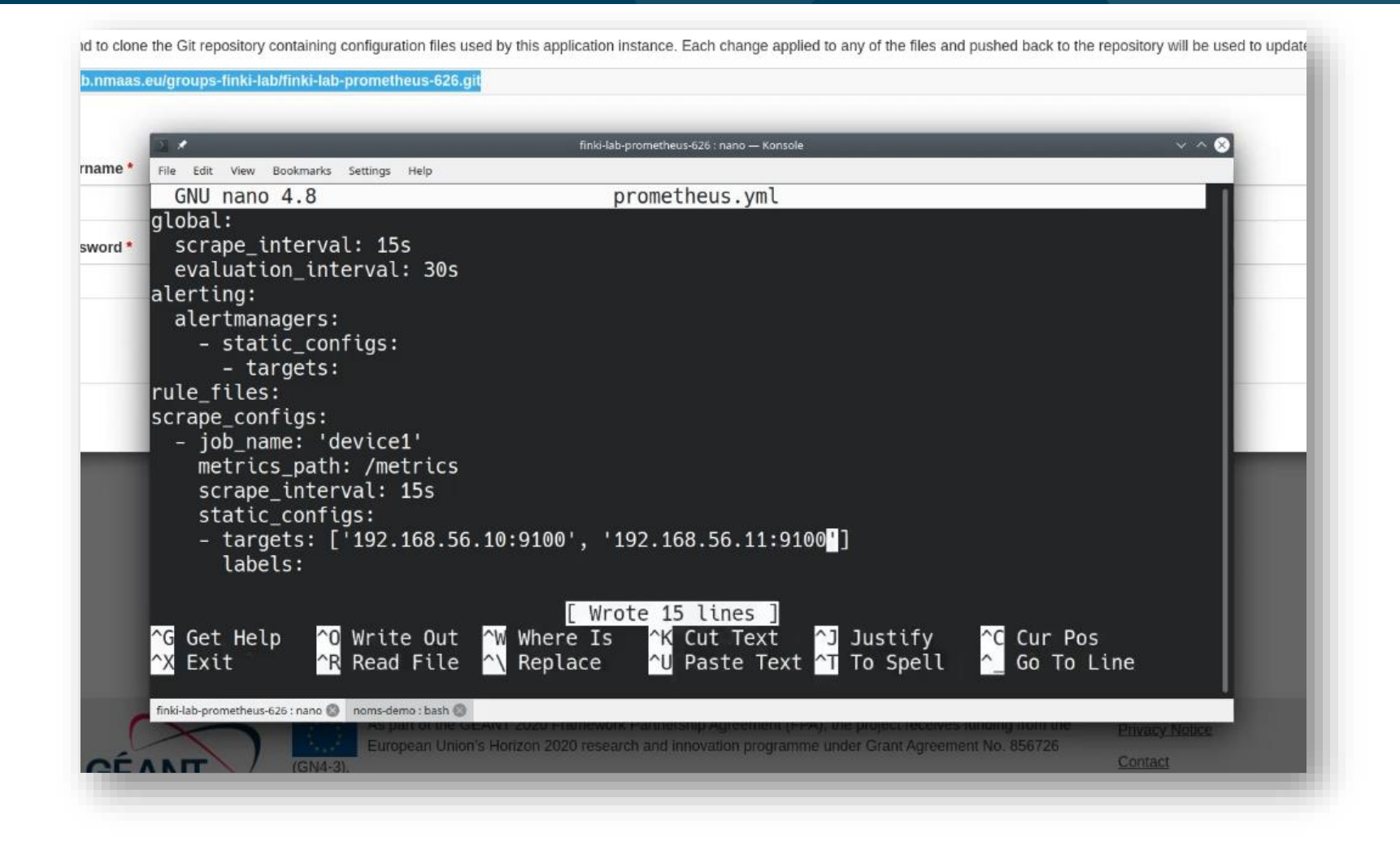

#### **Demo: Using NMaaS – Pushing Configuration Changes Upstream**

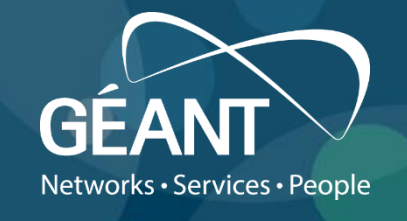

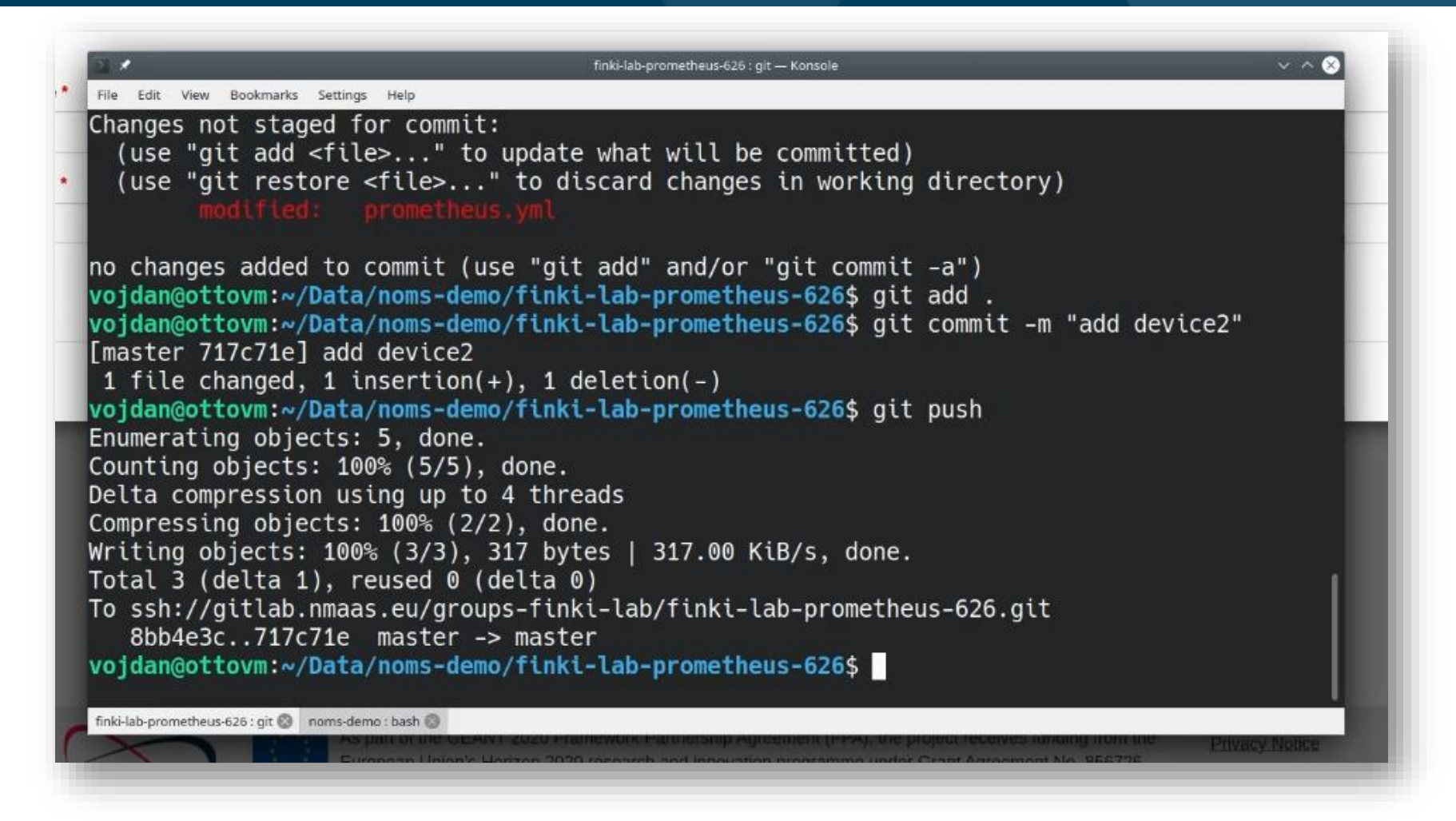

**Introduction and COVID-10 COVID-10 Demo: Using NMaaS** COVID-10 COVID-10 COVID-10 COVID-10 COVID-10 COVID-10 COVID-

# **Demo: Using NMaaS – Validating the New Configuration**

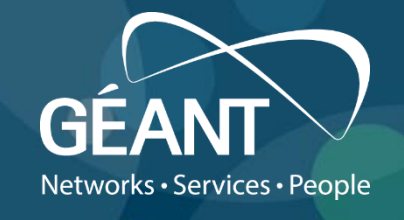

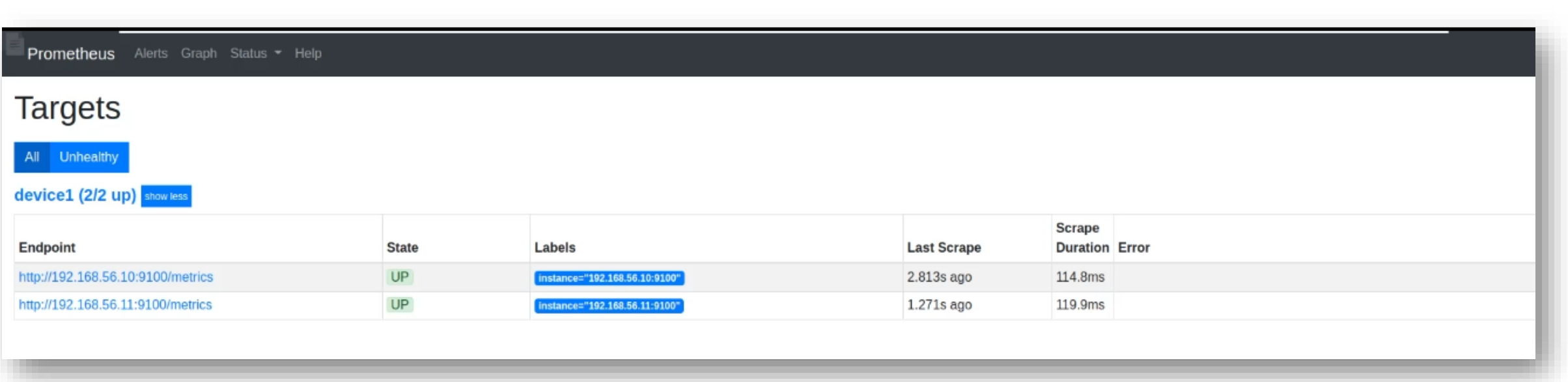

#### **Demo: Using NMaaS – Deploying a Second Application, Grafana**

![](_page_16_Picture_1.jpeg)

![](_page_16_Picture_25.jpeg)

#### **Demo: Using NMaaS – Configuration Wizard for Grafana**

![](_page_17_Picture_1.jpeg)

![](_page_17_Picture_25.jpeg)

# **Demo: Using NMaaS – Validating the Grafana Deployment (1)**

![](_page_18_Picture_1.jpeg)

![](_page_18_Picture_25.jpeg)

#### **Demo: Using NMaaS – Validating the Grafana Deployment (2)**

![](_page_19_Picture_1.jpeg)

![](_page_19_Figure_2.jpeg)

Introduction **Demo: Using NMaaS** Q&A

![](_page_20_Picture_0.jpeg)